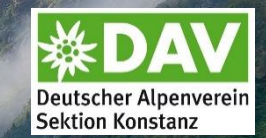

# Eingabe Veranstaltungen in neues Onlinesystem

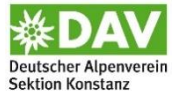

## **Allgemein**

Neueinführung Online-Buchungssystem für Veranstaltungen (Touren, Ausbildungen, etc.)

- Das alte System (Joomla) ist aufgrund von veralteten Updates etc. nicht mehr langfristig nutzbar.
- In DAV360 soll das Buchungssystem für Veranstaltungen ab 2024 in die Pilotphase starten, bis es für alle Sektionen verfügbar ist, dauert es sicherlich noch bis 2025. ➢ So lange können wir nicht warten.
- Entscheidung Vorstand im Frühjahr 2023: Einführung einer Alternativ-Lösung ab Tourenprogramm 2024

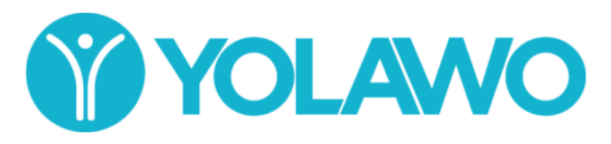

• Verschiedene Sektionen nutzen bereits Yolawo (Startup aus Kirchzarten), u.a. Passau, Lindau, Frankfurt a. M.

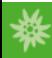

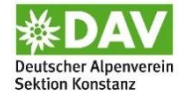

### **Yolawo - Funktionen**

- Online-Anmeldung der Teilnehmenden
- Zahlungen der Tourengebühren direkt über das System / Zahlungsdienstleister
	- Zahlungsmöglichkeiten:
		- SEPA-Lastschrift
		- Kreditkarte
		- PayPal
	- Stornierungen werden ebenfalls über das System abgewickelt und Gebühren erstattet
- Automatisierte oder Manuelle Wartelisten-Funktion
	- Freie Plätze werden Teilnehmenden für einen gewissen Zeitraum angeboten, diese können direkt über das System angenommen oder abgelehnt werden
	- Wenn der Zeitraum verstrichen ist, wird (automatisch oder manuell) die nächste Person auf der Warteliste (nach Anmeldeeingang oder händischer Einteilung durch Angebotsverantwortliche\*n) angeschrieben.
- Einbettung in Sektions-Webseite

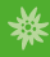

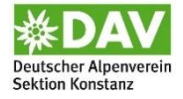

#### < Zurück

### Testtour 2024

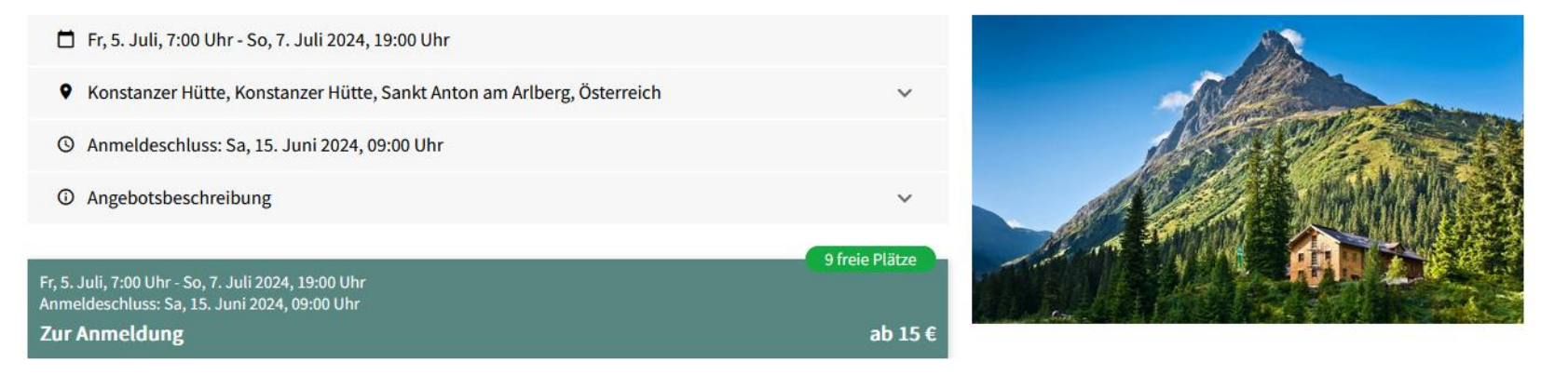

Beispieltour Sektion: <https://widgets.yolawo.de/w/6503061910d5632a2de11b53/bookables/64bfa974b5c40f438d9edf92> -> Wird auf der Sektions-Webseite eingebettet

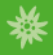

### Grund-Struktur für Ausschreibungen

**1** Angebotsbeschreibung

**Start der Tour: Datum, Uhrzeit** Ende der Tour: Datum, Uhrzeit Ort der Tour: Veranstaltungsort Zahl der Teilnehmenden: maximal 8 **Anmeldeschluss: Datum** 

**Titel der Tour** Testtour 2024

Angebotsbeschreibung Was wird bei dieser Tour unternommen

Gebirgsgruppe: Wo findet die Tour statt Kategorie der Tour: Auswahl durch TL (Tour, Ausbildung, Jugend, Familie, Senioren, Ortsgruppe, Veranstaltung, Sonstiges) Art der Tour: Auswahl durch TL (Wandern, Winterwanderung, Hochtour, Klettersteig, Felsklettern, Eisklettern, Schneeschuhtour, Skitour, Skihochtour, Mountainbike, Radtour, Langlauftour, Familiengruppe, Gemeinschaftstour, Sonstiges) Link: zu Tourenbeschreibung im Internet **Beschreibung: Tourenablauf** 

**Leitung und Kontakt** Name der Tourenleitung und Kontaktdaten

#### Anforderungen

Schwierigkeit: Auswahl durch TL entsprechend Schwierigkeitsbewertung: https://www.dav-konstanz.de /tourenarten Kondition: ausgewählte Zahl ergibt entsprechend folgende Darstellung  $\blacktriangle \blacktriangle \triangle \triangle \triangle$ Höhenmeter: xxxx hm (z.B. im Auf- und Abstieg) Dauer: zeitliche Länge der Tour

**Ausrüstung** Auflistung der notwendigen Ausrüstung

**Treffpunkt** Wo trifft sich die Gruppe?

Anfahrt

Beschreibung der Anfahrt (z.B. ist es eine Tour mit Anreise ÖPNV, reist die Gruppe in Fahrgemeinschaften an, etc.)

Quartier Falls Übernachtung, dann hier Informationen zur Unterkunft

Zusätzliche Kosten Auflistung der weiteren Kosten (Übernachtung, Fahrtkosten, etc.)

- Wir bitten darum, dass sich aus rechtlichen und haftungs-relevanten Gründen an diese Grundstruktur gehalten wird und möglichst viele der Felder ausgefüllt werden.
- Ausbildungs-Ausschreibung hat einen sehr ähnlichen Aufbau, ein paar Informationen sind abgewandelt.
- Vorlage (Word-Dokument) für die Ausschreibung wird später noch an alle Tourenleitenden per E-Mail versandt und ist auf der Webseite herunterzuladen.

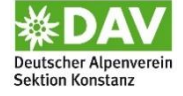

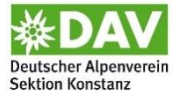

## **Ablauf Toureneingabe**

- • [Touren](https://www.dav-konstanz.de/140%20-%20Sektion%20Konstanz/Downloads/Ausschreibung%20Touren%20Formular%202024.docx)leitende füllen Formular zur Ausschreibung von Touren und [Ausbildungen](https://www.dav-konstanz.de/140%20-%20Sektion%20Konstanz/Downloads/Ausschreibung%20Ausbildung%20Formular%202024.docx) als Word-Dokument aus.
- Einsendung des Dokuments an [touren@dav-konstanz.de](mailto:touren@dav-konstanz.de)
	- Zusatzinformationen in E-Mail:
		- Bild, das für das Angebot online eingestellt werden soll
		- Falls es mehrere Termine für z.B. einen Kurs gibt, bitte die weiteren Termine in die E-Mail schreiben
- Tourenreferent und Tourenausschuss prüfen die Tour und geben sie frei.
- Eingabe der Touren ins System wird von der Geschäftsstelle übernommen.
- Tourenleitung erhält Zugriff auf die freigegebene Tour in Yolawo.

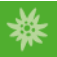

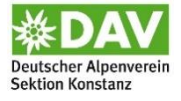

### **Yolawo – Zugriff Tourenleitende**

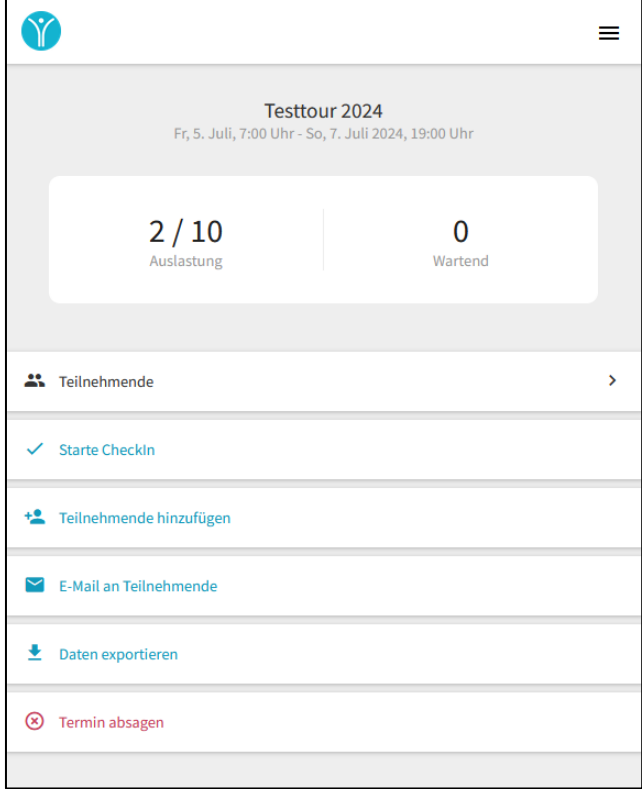

### • Übungsleiter\*in -><https://go.yolawo.de/bookables>

- Teilnehmendenliste und Details zur Buchung anzeigen und herunterladen,
- Warteliste einsehen,
- E-Mail an Teilnehmende aus dem System versenden,
- Daten der Teilnehmenden exportieren
- Veranstaltung absagen

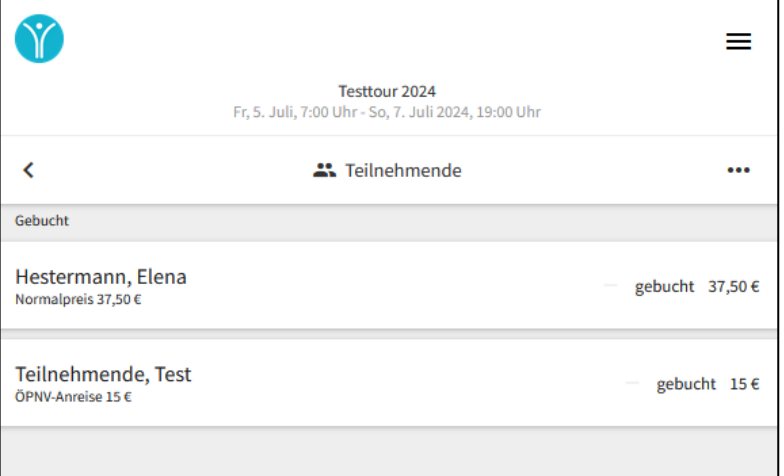

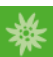

### **Einzelansicht der Buchungen**

- Möglichkeit Notizen hinzuzufügen
- Email an einzelnen TN senden
- TN stornieren

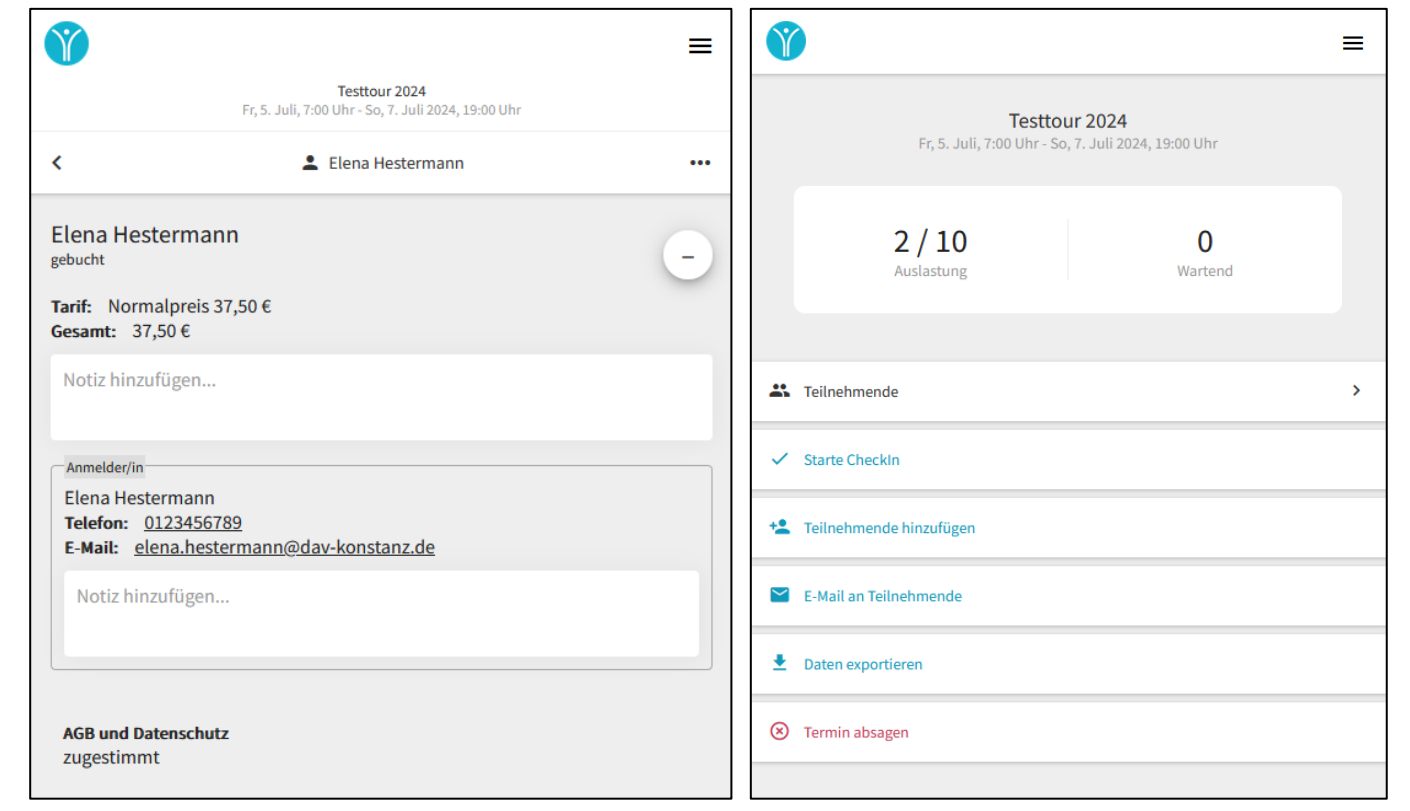

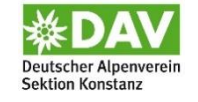

#### **Weitere Funktionen:**  - Check-In -> Anwesenheitsliste führen - Teilnehmende manuell

hinzufügen

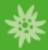

## **Anmeldung für Teilnehmende**

### Anmeldeformular

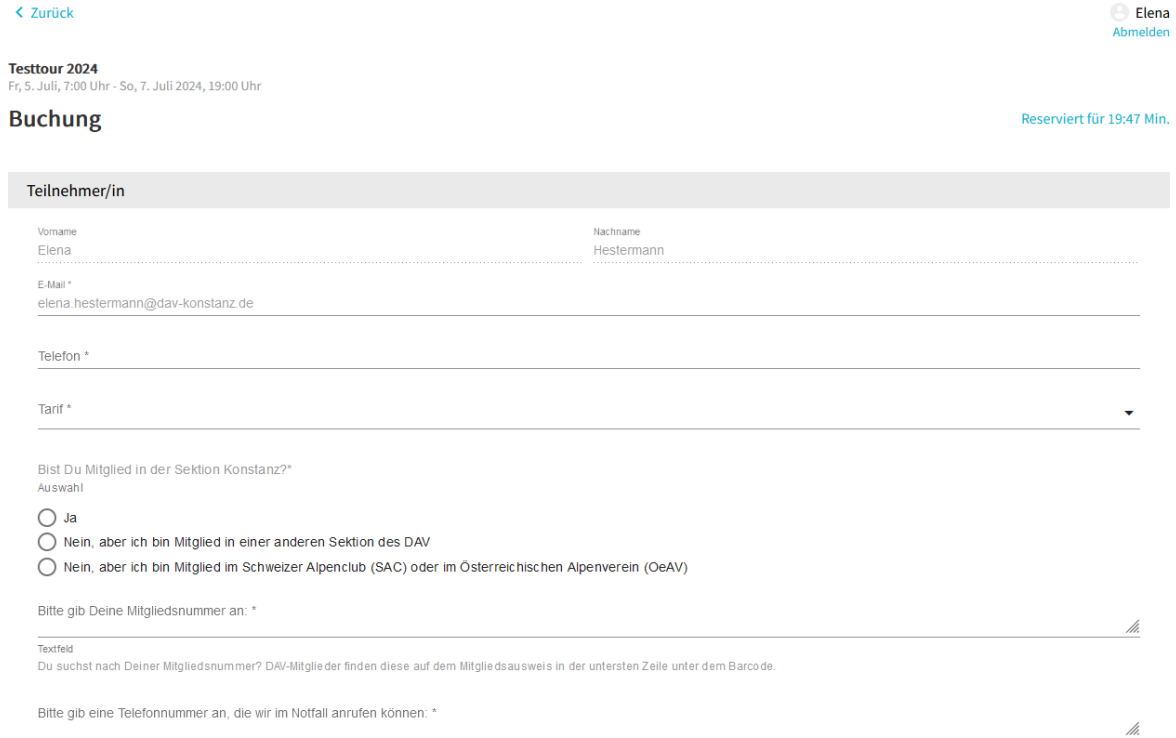

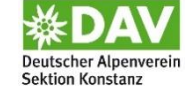

Textfeld

Zahlung

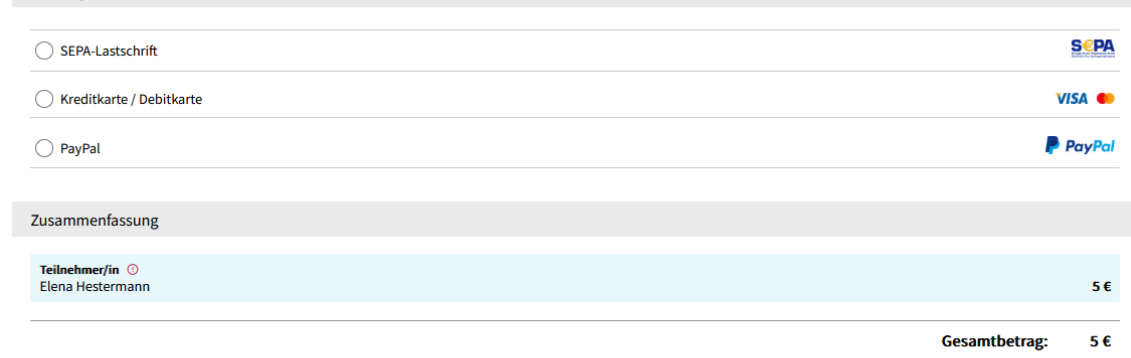

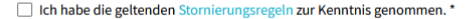

□ Ich akzeptiere die AGB und die Datenschutzbestimmungen des Anbieters (DAV Sektion Konstanz). \*

Ich bestätige die Kenntnisnahme dieser Haftungsbeschränkung:

Die Teilnehmenden an einer Sektionsveranstaltung, z. B. einer Gemeinschaftstour, müssen sich der Tatsache bewusst sein, dass jede bergsportliche Unternehmung mit Risiken verbunden ist, die sich nicht vollständig ausschließen lassen. Ich erkenne daher an, dass die Sektion Konstanz und ihre verantwortlichen ehrenamtlichen Fachübungsleitenden sowie Tourenleitenden - soweit gesetzlich zulässig - von jeglicher Haftung sowohl dem Grund als auch der Höhe nach freigestellt werden, die über den im Rahmen der Mitgliedschaft im DAV sowie für die ehrenamtliche Tätigkeit bestehenden Versicherungsschutz hinausgeht. Diese gilt nicht für die Verursachung von Unfällen durch Vorsatz oder grobe Fahrlässigkeit.

Ich willige ein, dass mein Name, mein Wohnort inkl. PLZ, meine Telefonnummer und meine Email-Adresse z.B. zum Zwecke der Bildung von Fahrgemeinschaften den anderen Kursoder Tourenteilnehmerinnen und -teilnehmern übermittelt wird.\* Auswahl

 $\bigcap$  Ich willige ein.

#### $\bigcap$  Ich willige nicht ein.

Ich willige ein, dass die Sektion Fotos von diesem Kurs oder dieser Tour, auf denen ich erkennbar bin, für die Öffentlichkeitsarbeit nutzen darf. Es besteht und ergibt sich kein Haftungsanspruch gegenüber der Sektion Konstanz des DAV e.V. für die Nutzung seiner Medien sowie das Herunterladen von Bildern und deren Nutzung durch Dritte.\* Auswahl

 $\bigcirc$  Ich willige ein.

 $\bigcap$  Ich willige nicht ein.

□ Ich bestätige die Kenntnisnahme, dass die Sektion Konstanz des DAV e.V. die von mir angegebenen personenbezogenen Daten zum Zwecke der Organisation und Durchführung des Kurses oder der Tour sowie der diesbezüglichen Kommunikation mit mir verwendet. Eine Weitergabe an Dritte, über die oben abgefragte Zustimmung der Datenverwertung hinaus, findet nicht statt.

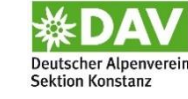

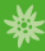

### Bestätigungsmail an Teilnehmende

\*

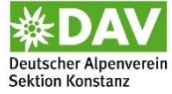

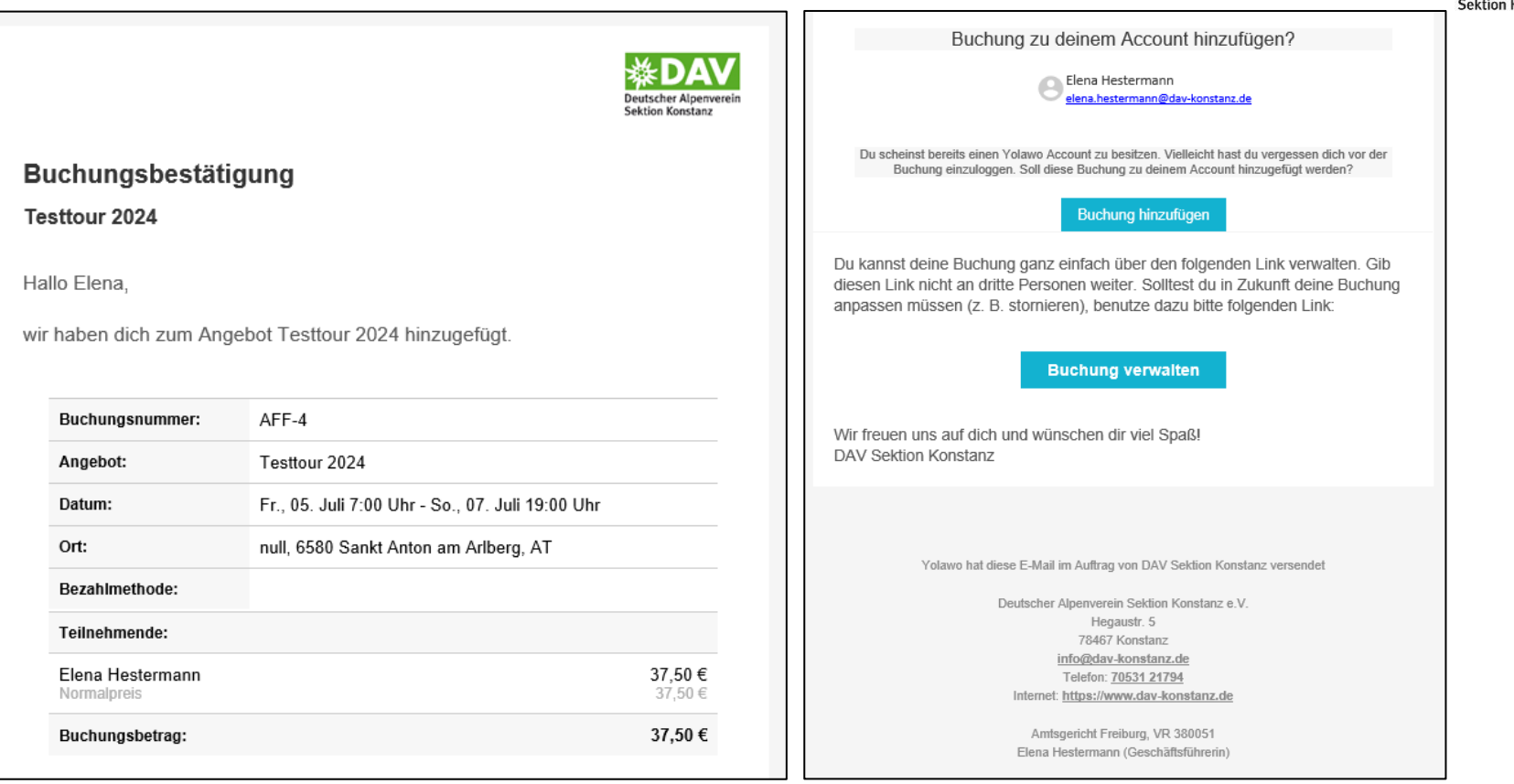

### Bestätigungsmail an Tourenleitung

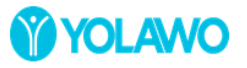

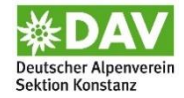

#### **Neue Buchung**

Hallo DAV Sektion Konstanz,

es gab eine neue Buchung in Testtour 2024 (Fr., 05. Juli 7:00 Uhr - So., 07. Juli 19:00 Uhr). Elena Hestermann hat 1 Teilnehmende angemeldet.

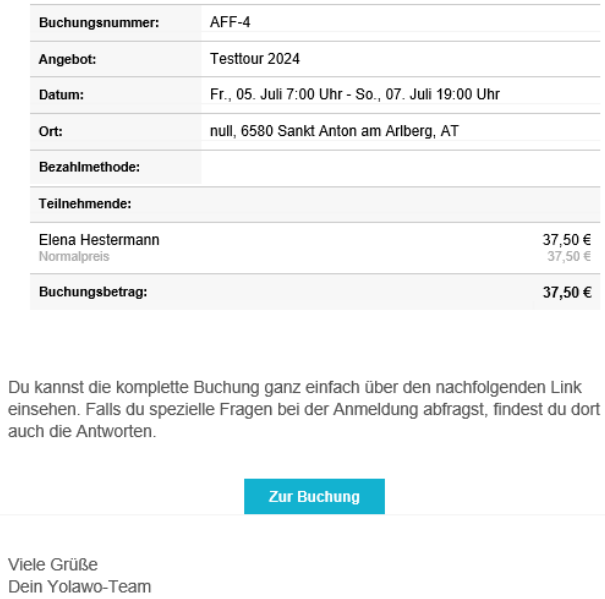

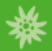

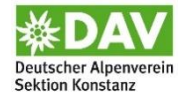

## **Zeitplan Veröffentlichung Tourenprogramm**

- Ab Tourenleitertreffen bis 15. Oktober: Formulareinsendung durch TL
- Entscheidung Tourenausschuss bis Ende Oktober
- 16. Oktober 10. November: Touren werden durch Geschäftsstelle in Yolawo eingestellt und den Tourenleitenden zugeteilt
- 10.-15. November: technische Vorbereitungen für Go-Live
- 15. November 2023: Freischalten der Winter-Touren, Anmeldestart
- 15. Februar 2024: Freischalten der Sommer-Touren, Anmeldestart
- Veröffentlichung der Termine Anmeldestart auf Webseite und im Mitteilungsheft

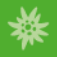

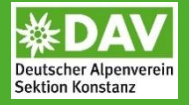

# **Gibt es Fragen?**

Sebastian, Volker und Elena sind über die Emailadresse [touren@dav-konstanz.de](mailto:touren@dav-konstanz.de) erreichbar.

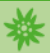